# Behat

# BDD, FUNCTIONAL TESTS & SELENIUM (IN DRUPAL!)

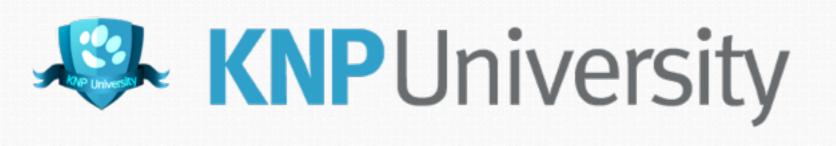

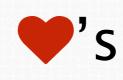

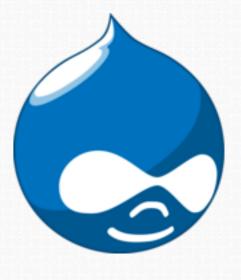

# Hallo!

- > Lead of the Symfony documentation team
- > KnpLabs US Symfony consulting, training & kumbaya
- > Writer for <u>KnpUniversity.com</u>: PHP & Symfony screencasts packed with puns, unrelated (but entertaining) illustrations and coding challenges!
- > Husband of the much more talented @leannapelham

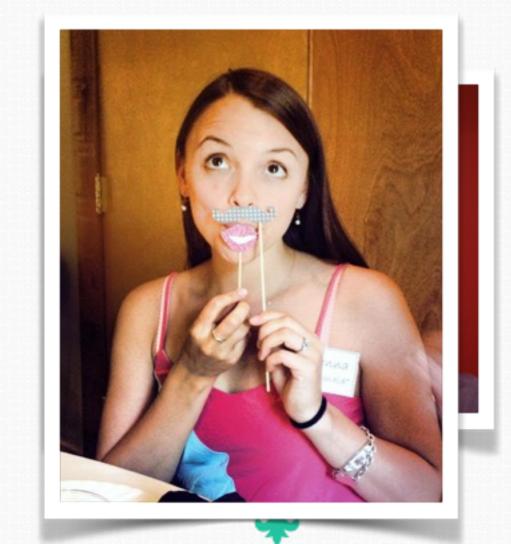

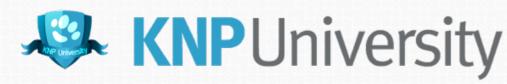

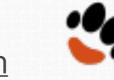

# Plan, Work, Miscommunicate, Panic, Put out Fires, Repeat!

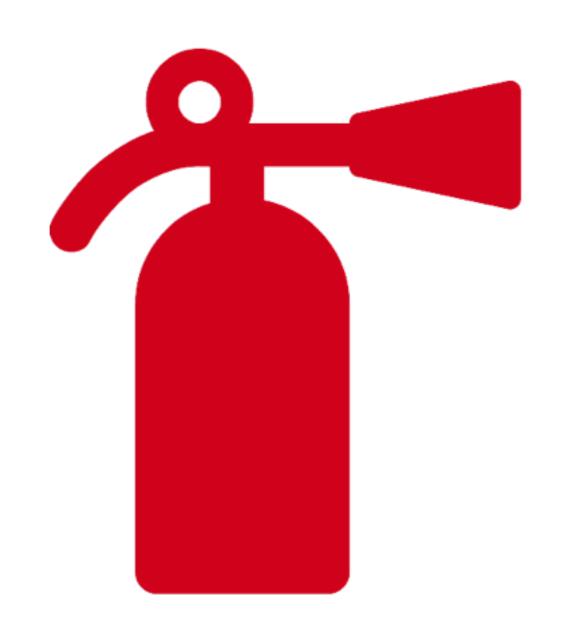

aka Project Work!

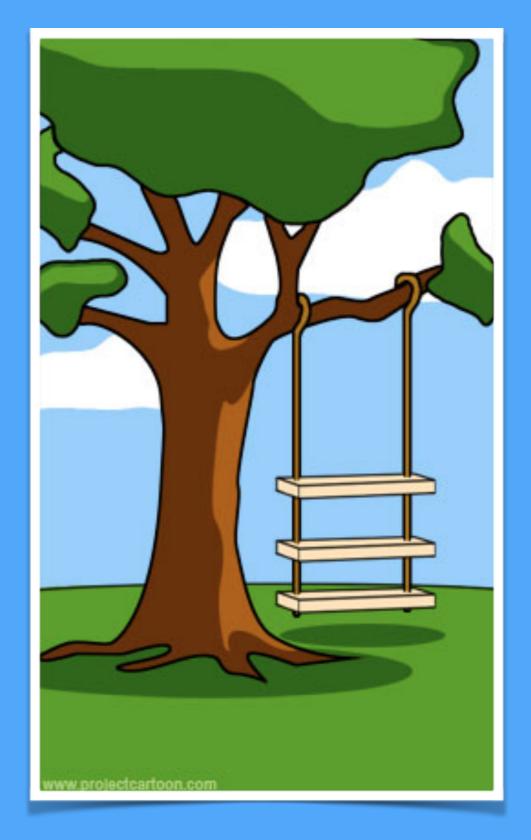

# How the customer explained it

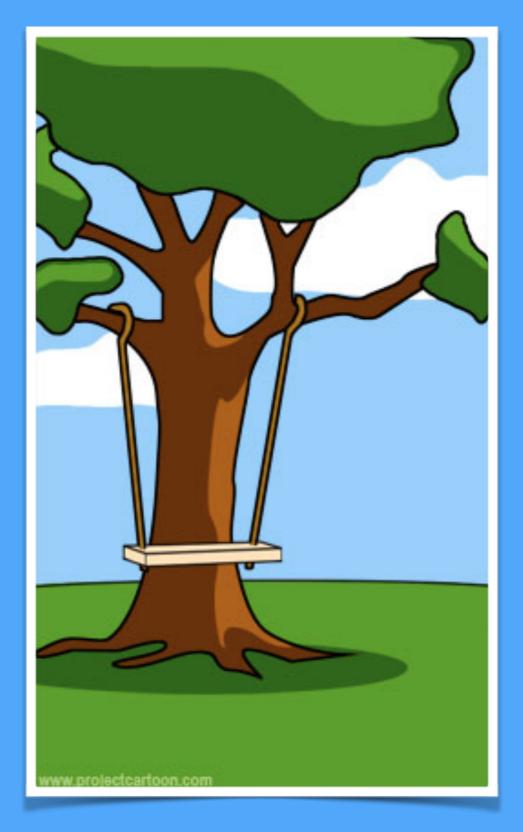

# How the project leader understood it

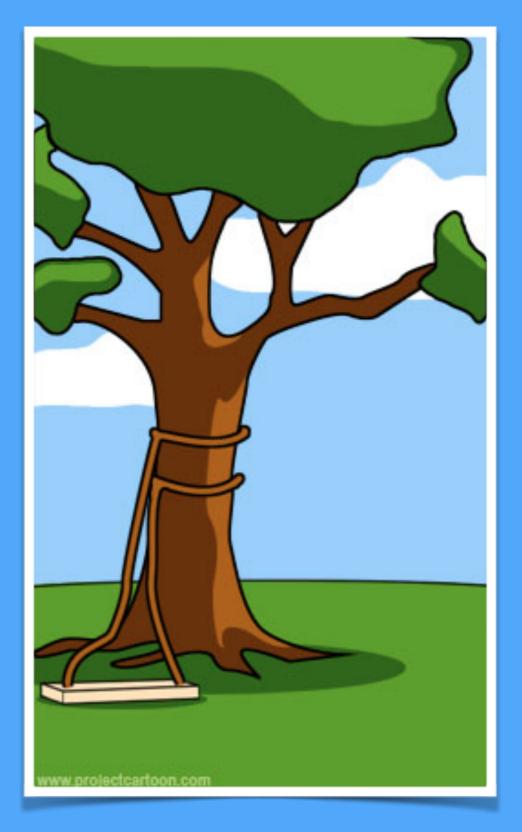

# How the programmer wrote it

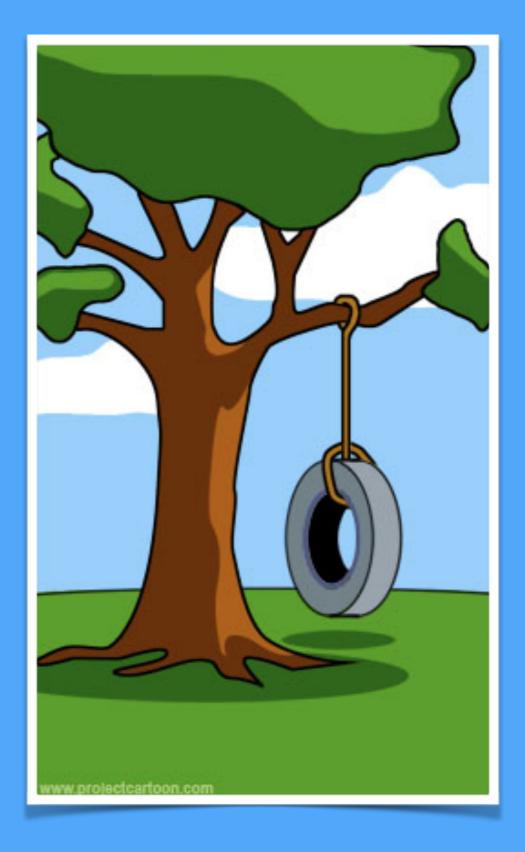

# What the customer really needed

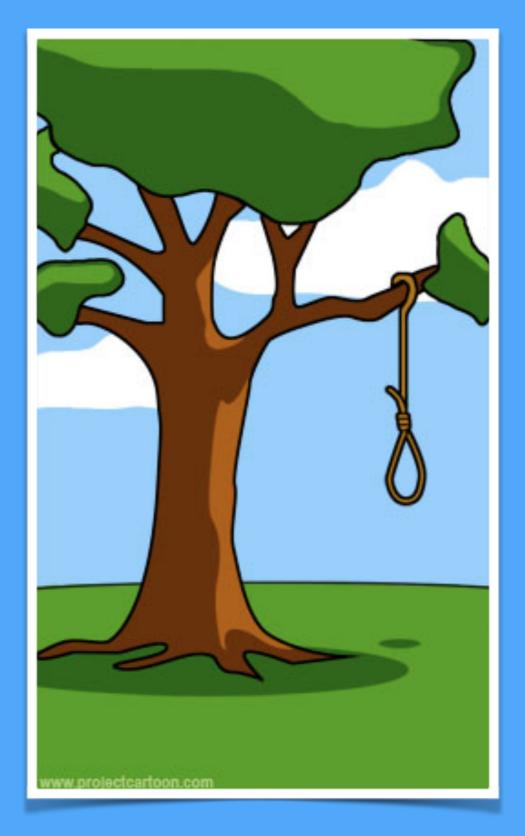

### What the beta testers received

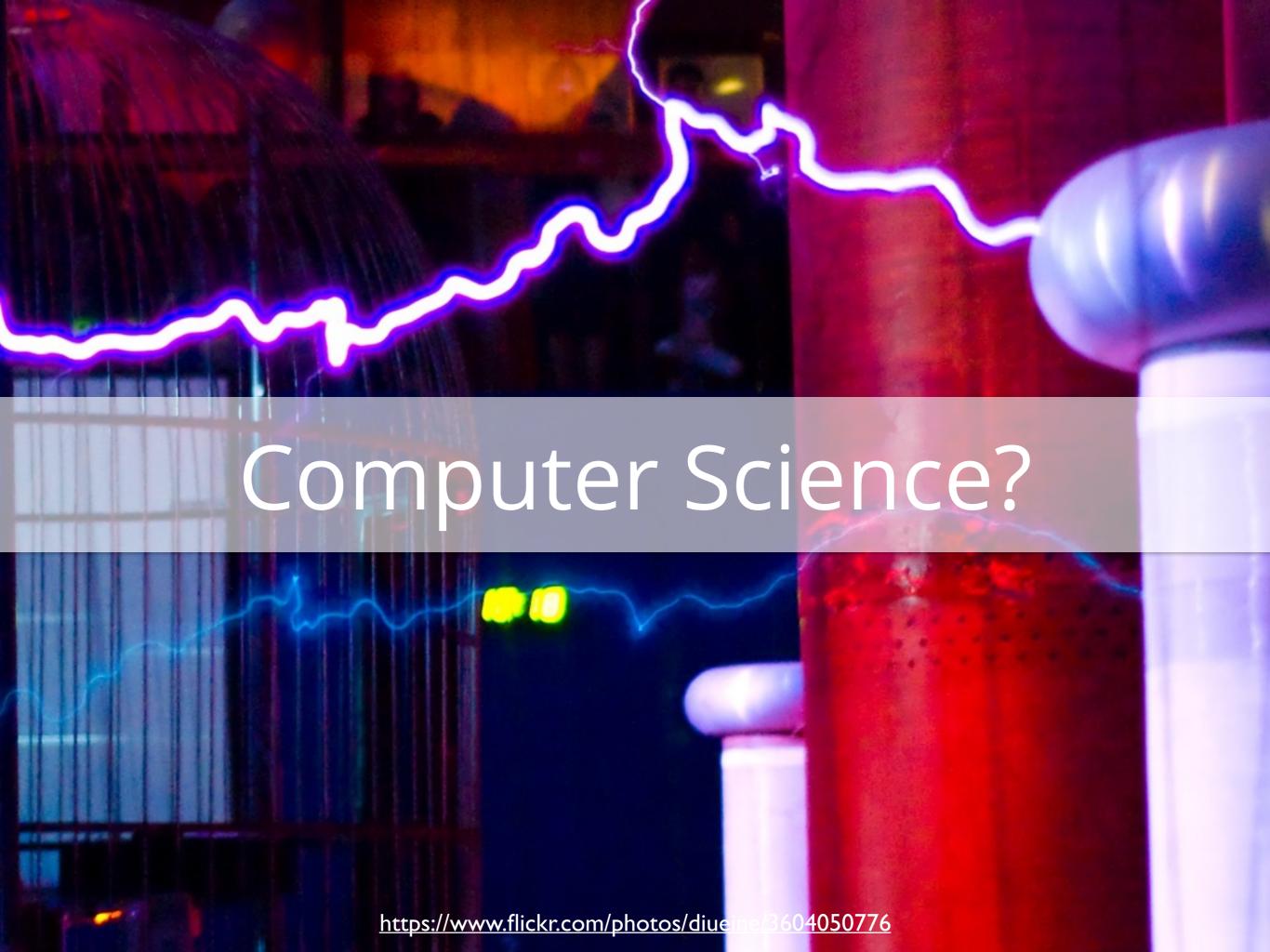

# Different roles, different languages, miscommunication

# Your code and business values may not align

I've just dreamt up this cool new feature that we should implement!

Why? Because it's cool!

#### Three

Over-planning, under-planning, planning...?

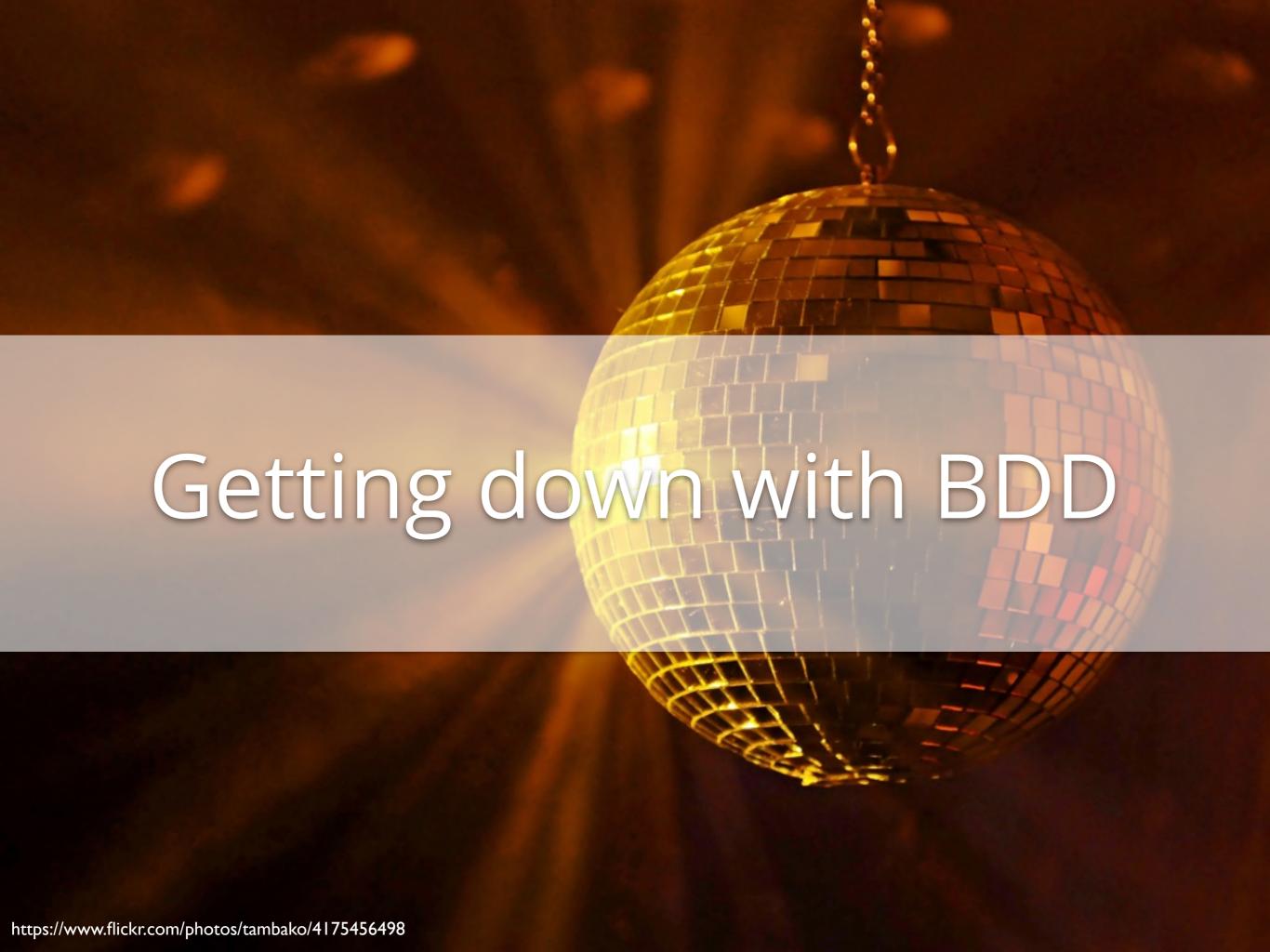

# Evolution of Test-Driven Development

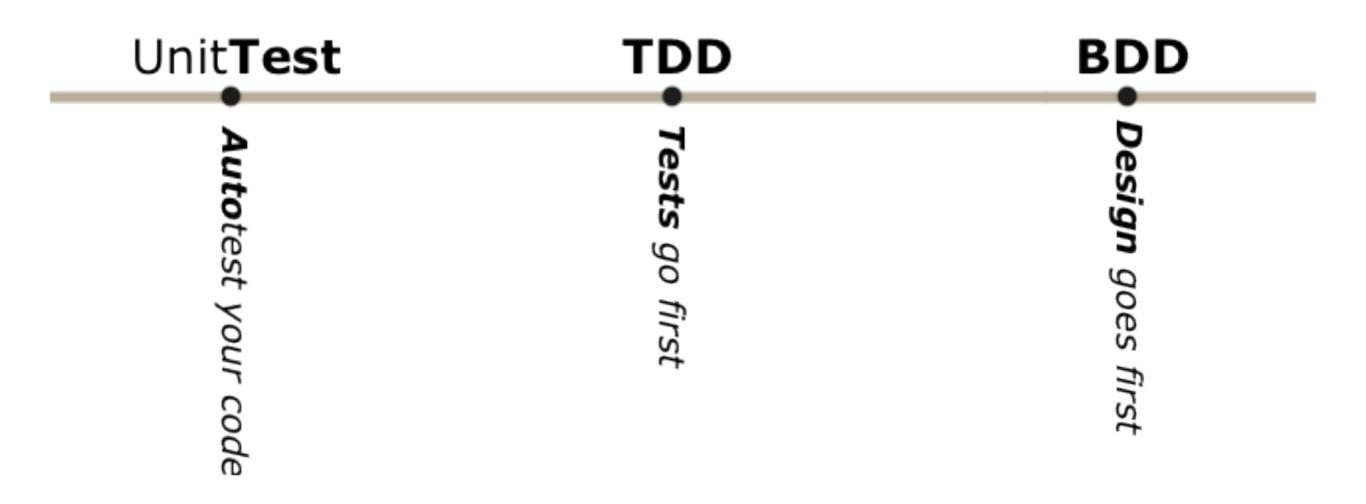

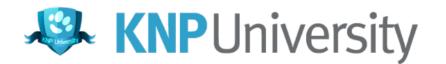

# "Behaviour" is a more useful word, than "test"

- Dan North \*

\* the santa of behavior-driven development

# Evolution of Test-Driven Development

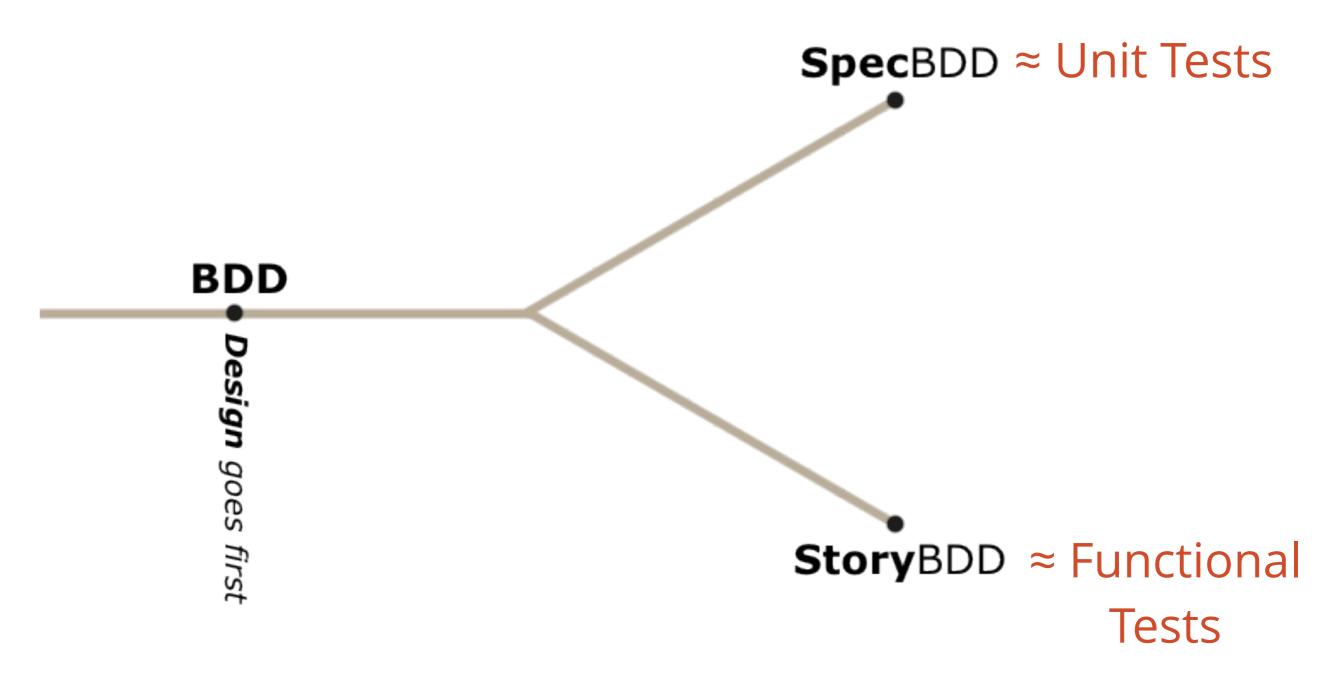

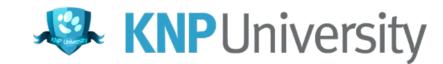

# Specification BDD

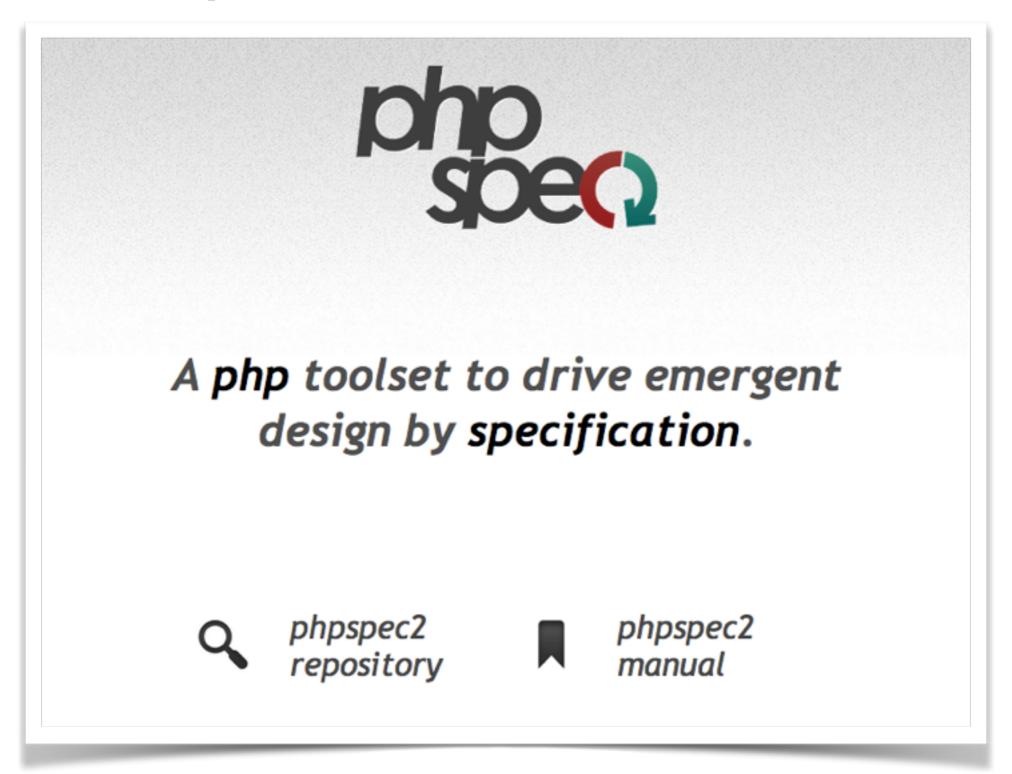

http://www.phpspec.net

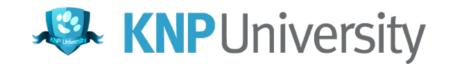

# Scenario-oriented BDD (Story BDD)

# Let's create a single vocabulary and process

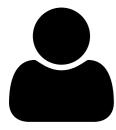

Project Managers Business Analyst

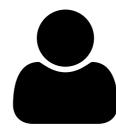

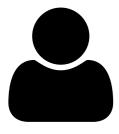

Developers

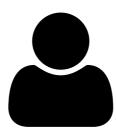

**Product Owners** 

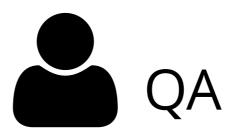

# Calming the Chaos

- 1. Define business value for the features
- 2. **Prioritize** features by their business value
- 3. Describe them with readable scenarios
- 4. And only then implement them

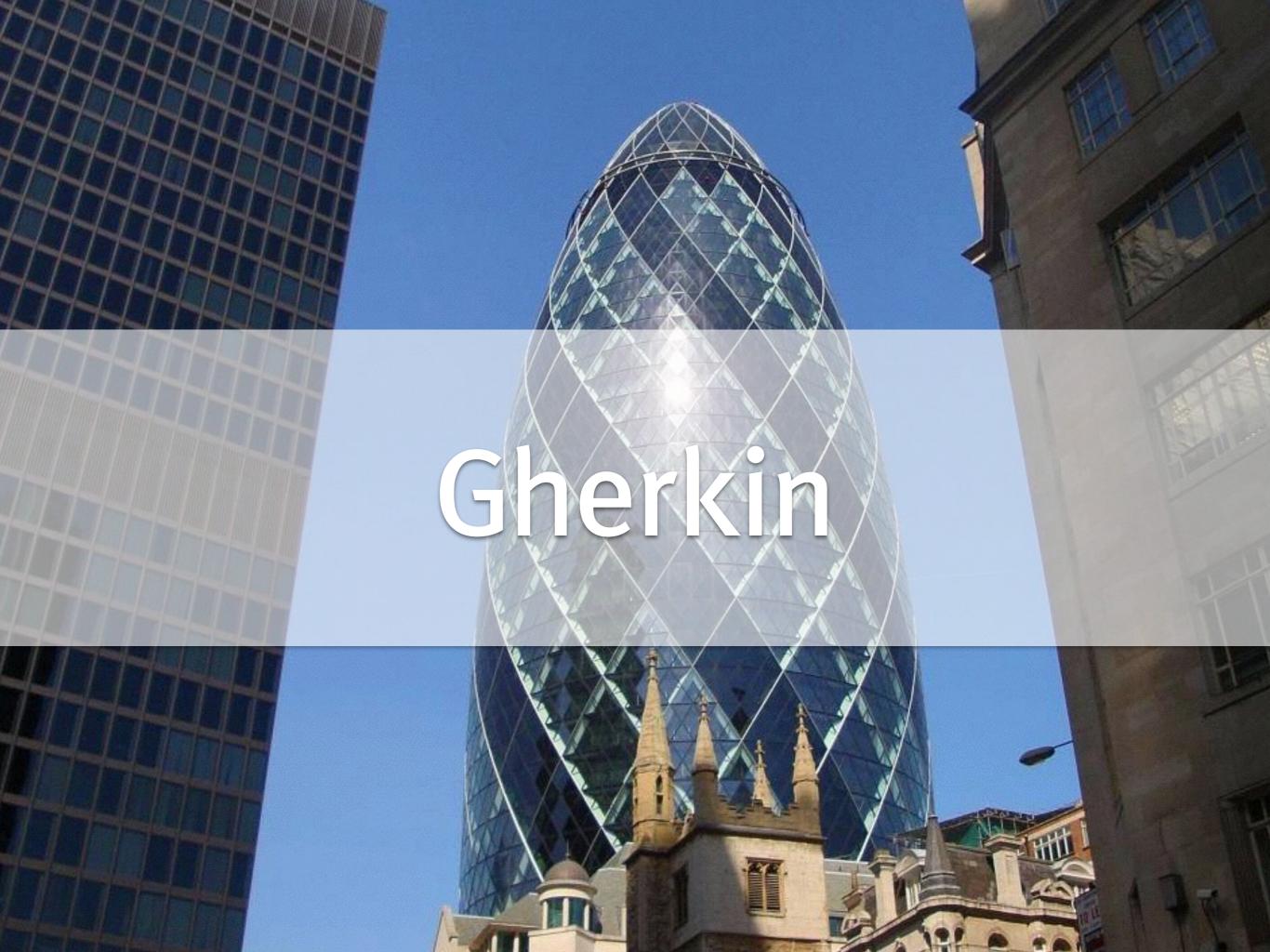

## Gherkin

# a structured language to describe a feature

# Feature: {custom\_title} In order to {A} As a {B} I need to {C}

- ▶ {A} the benefit or value of the feature
- ▶ **{B}** the role (or person) who will benefit
- ▶ {C} short feature description

The person "writing" this feature - the "I"

# Calming the Chaos

- 1. Define business value for the features
- 2. **Prioritize** features by their business value
- 3. Describe them with readable scenarios
- 4. And only then implement them

### Feature: I18n

In order to read news in french
As a french user
I need to be able to switch locale

### The business value

Feature: I18n

In order to read news in french

As a french user

I need to be able to switch locale

The person who benefits

+

The "author" of this feature

```
Feature: I18n
```

In order to read news in french

As a french user

I need to be able to switch locale

Description of the feature, the action the person will take

Feature: I18n

In order to read news

As a french user

I need to be able to switch locale

# Calming the Chaos

- 1. Define business value for the features
- 2. Prioritize features by their business value
- 3. Describe them with readable scenarios
- 4. And only then implement them

# Prioritize...

1) Feature: News admin panel

2) Feature: I18n

3) Feature: News list API

# Solution

- 1. Define business value for the features
- 2. Prioritize features by their business value
- 3. Describe them with readable scenarios
- 4. And only then implement them

# Feature: News admin panel In order to maintain a list of news As a site administrator I need to be able to edit news

```
Scenario: Add new article
  Given I am on the "/admin/news" page
  When I click "New Article"
  And I fill in "Title" with "Learned BDD"
  And I press "Save"
  Then I should see "A new article was added"
```

## Scenarios

```
Scenario: Add new article

Given I am on the "/admin/news" page

When I click "New Article"

And I fill in "Title" with "Learned BDD"

And I press "Save"

Then I should see "A new article was added"
```

### Given

Defines the initial state of the system for the scenario

## Scenarios

```
Scenario: Add new article
Given I am on the "/admin/news" page
When I click "New Article"
And I fill in "Title" with "Learned BDD"
And I press "Save"
Then I should see "A new article was added"
```

### When

Describes the action taken by the person/role

## Scenarios

```
Scenario: Add new article

Given I am on the "/admin/news" page

When I click "New Article"

And I fill in "Title" with "Learned BDD"

And I press "Save"

Then I should see "A new article was added"
```

### Then

Describes the observable system state after the action has been performed

### Scenarios

```
Scenario: Add new article
Given I am on the "/admin/news" page
When I click "New Article"
And I fill in "Title" with "Learned BDD"
And I press "Save"
Then I should see "A new article was added"
```

#### And/But

Can be added to create multiple Given/When/Then lines

### Example #2

Scenario: List available articles
Given there are 5 news articles
And I am on the "/admin" page
When I click "News Administration"
Then I should see 5 news articles

# Gherkin gives us a consistent language for describing features and their scenarios

# ... now let's turn them into tests!

Those tests ain't gonna write themselves,

Behatch

### What is Behat?

Behat does one simple thing:

It maps each step\*\* to a PHP Callback

Behat "executes" your scenarios, reading each step and calling the function associated with it

\*\* each line in a scenario is called a "step"

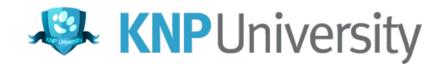

# Installing Behat

Behat is just a library that can be installed easily in any project via Composer

New to Composer? Free screencast cures it! KnpUniversity.com/screencast/composer

## In your project directory...

1) Download Composer

\$> curl -s http://getcomposer.org/installer | php

2) Create (or update) composer.json for Behat

\$> php composer.phar require --dev behat/behat

bit.ly/behat3-composer

# The most important product of the installation is an executable vendor/bin/behat file

```
~/Sites/behat$ php vendor/bin/behat --help
```

#### Usage:

```
behat [-s|-suite="..."] [-f|--format="..."] [-o|--out="..."] [--format="..."] [-o|-out="..."] [--format="..."] [--lang="..."] [--name="..."] [--tags="..."] [--role="..."] [--stags="..."] [--role="..."] [--stags="..."] [--strict] [--rerun] [un] [paths]
```

#### Arguments:

paths

Optional path(s) to execute. Could be:

- a dir (features/)
- a feature (\*.feature)
- a scenario at specific line (\*.feature:10).
- all scenarios at or after a specific line (
- all scenarios at a line within a specific m
- a scenarios list file (\*.scenarios).

#### Options:

```
--suite (-s)
--format (-f)
```

Only execute a specific suite.

How to format tests output. pretty is default Available formats are:

- progress: Prints one character per step.
- pretty: Prints the feature as is.

### To use Behat in a project you need:

1) Actual \*.feature files to be executed

2) A FeatureContext.php file that holds the PHP callbacks for each step

3) (optional) A behat.yml configuration file

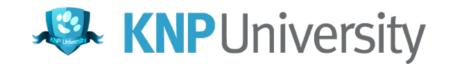

### \$> php vendor/bin/behat --init

```
~/Sites/behat$ php vendor/bin/behat --init
+d features - place your *.feature files here
+d features/bootstrap - place your context classes here
+f features/bootstrap/FeatureContext.php - place your definitions,
re
```

~/Sites/behat\$

```
<?php
// features/bootstrap/FeatureContext.php
use Behat\Behat\Context\SnippetAcceptingContext;
use Behat\Gherkin\Node\PyStringNode;
use Behat\Gherkin\Node\TableNode;
/**
   Behat context class.
 */
class FeatureContext implements SnippetAcceptingContext
```

```
<?php
// features/bootstrap/FeatureContext.php
use Behat\Behat\Context\SnippetAcceptingContext;
use Behat\Gherkin\Node\PyStringNode;
use Behat\Gherkin\Node\TableNode;
/**
   Behat context class.
 */
class FeatureContext implements SnippetAcceptingContext
```

# Pretend you're testing the "Is" program

### 1) Describe your Feature

```
Feature: ls
```

In order to see the directory structure

As a UNIX user

I need to be able to list the current directory's contents

features/ls.feature

### 2) Your First Scenario

If you have two files in a directory, and you're running the command - you should see them listed.

#### Write in the natural voice of "a UNIX user"

```
Scenario: List 2 files in a directory

Given I have a file named "foo"

And I have a file named "bar"

When I run "ls"

Then I should see "foo" in the output

And I should see "bar" in the output
```

### features/ls.feature

## 3) Run Behat

\$> php vendor/bin/behat

~/Sites/behat\$ php vendor/bin/behat
Feature: ls
 In order to see the directory structure
 As a UNIX user
 I need to be able to list the current directory's contents

Scenario: List 2 files in a directory
Given I have a file named "foo"
And I have a file named "bar"
When I run "ls"
Then I should see "foo" in the output
And I should see "bar" in the output

1 scenario (1 undefined) 5 steps (5 undefined) 0m0.04s (9.97Mb) Behat tries
to find a
method in
FeatureContext
for each step

```
FeatureContext has missing steps. Define them with these snippets:
                                       Matching is done
/**
 * @Given I have a file named :arg1
                                               with
public function iHaveAFileNamed($arg1)
                                        simple wildcards
   throw new PendingException(
                              For each step that doesn't
/**
                              have a matching method,
 * @When I run :arg1
                              Behat prints code to copy
public function iRun($arg1)
                                  into FeatureContext
   throw new PendingException(
/**
 * @Then I should see :arg1 in the output
 */
public function iShouldSeeInTheOutput($arg1)
```

## 4) Copy in the new Definitions

```
class FeatureContext extends BehatContext
   /** @Given I have a file named :file */
   public function iHaveAFileNamed($file)
                                       Quoted text
       throw new PendingException();
                                        maps to a
                                         method
       @When I run :command */
   public function iRun($command)
                                        argument
       throw new PendingException();
```

# 5) Make the definitions do what they need to

```
@Given I have a file named :file
public function iHaveAFileNamed($file) {
    touch($file);
  @Given I have a directory named :dir
public function iHaveADirectoryNamed($dir) {
    mkdir($dir);
```

```
@When I run :command
public function iRun($command) {
    exec($command, $output);
    $this->output = trim(implode("\n", $output));
/**
  @Then I should see :string in the output
 */
public function iShouldSeeInTheOutput($string) {
   if (strpos($this->output, $string) === false) {
      throw new \Exception('Did not see'.\string);
  );
```

~/Sites/behat\$ php vendor/bin/behat

```
~/Sites/behat$ php vendor/bin/behat
Feature: ls
   In order to see the directory structure
   As a UNIX user
   I need to be able to list the current directory's contents

Scenario: List 2 files in a directory
    Given I have a file named "foo"
   And I have a file named "bar"
   When I run "ls"
```

Then I should see "foo" in the output

And I should see "bar" in the output

```
1 scenario (1 passed)
5 steps (5 passed)
0m0.04s (10.08Mb)
~/Sites/behat$
```

# See the full FeatureContext class:

http://bit.ly/behat-ls-feature

### What Behat \*does\*

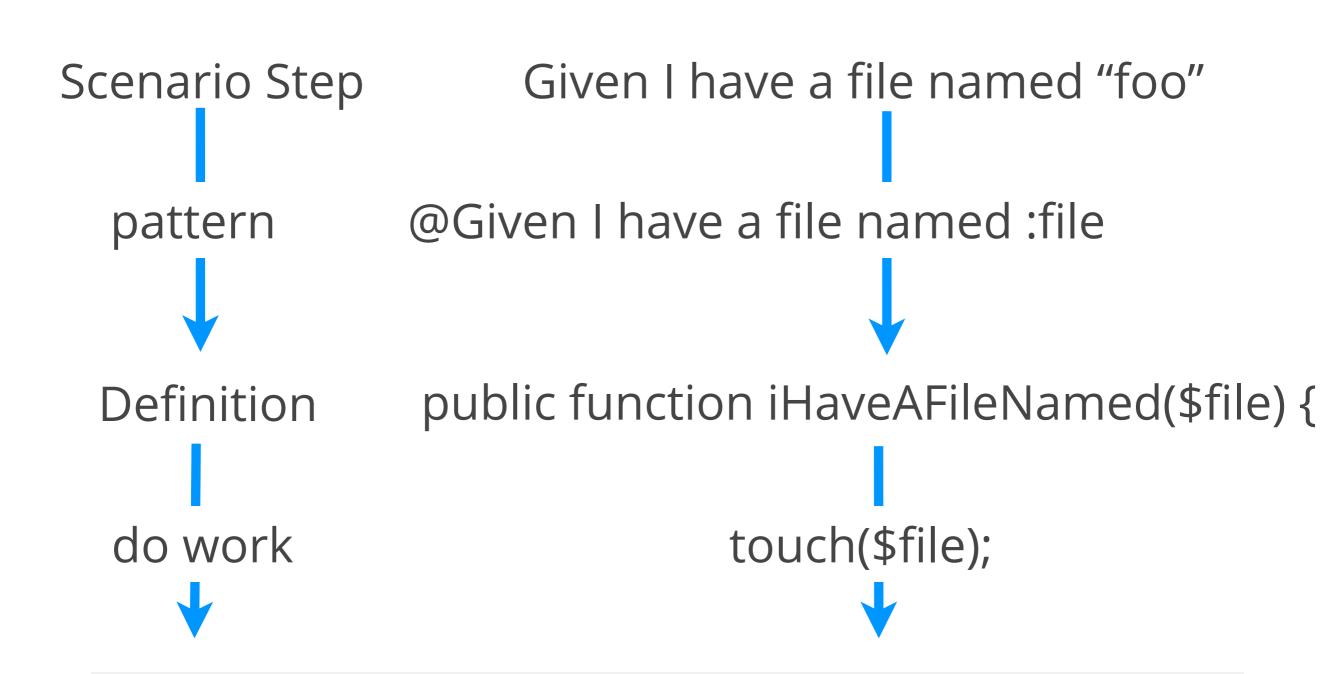

Pass/Fail: Each step is a "test", which passes \*unless\* an exception is thrown

# Creating files and directories in FeatureContext is nice...

but wouldn't it be really cool to command a browser, fill out forms and check the output?

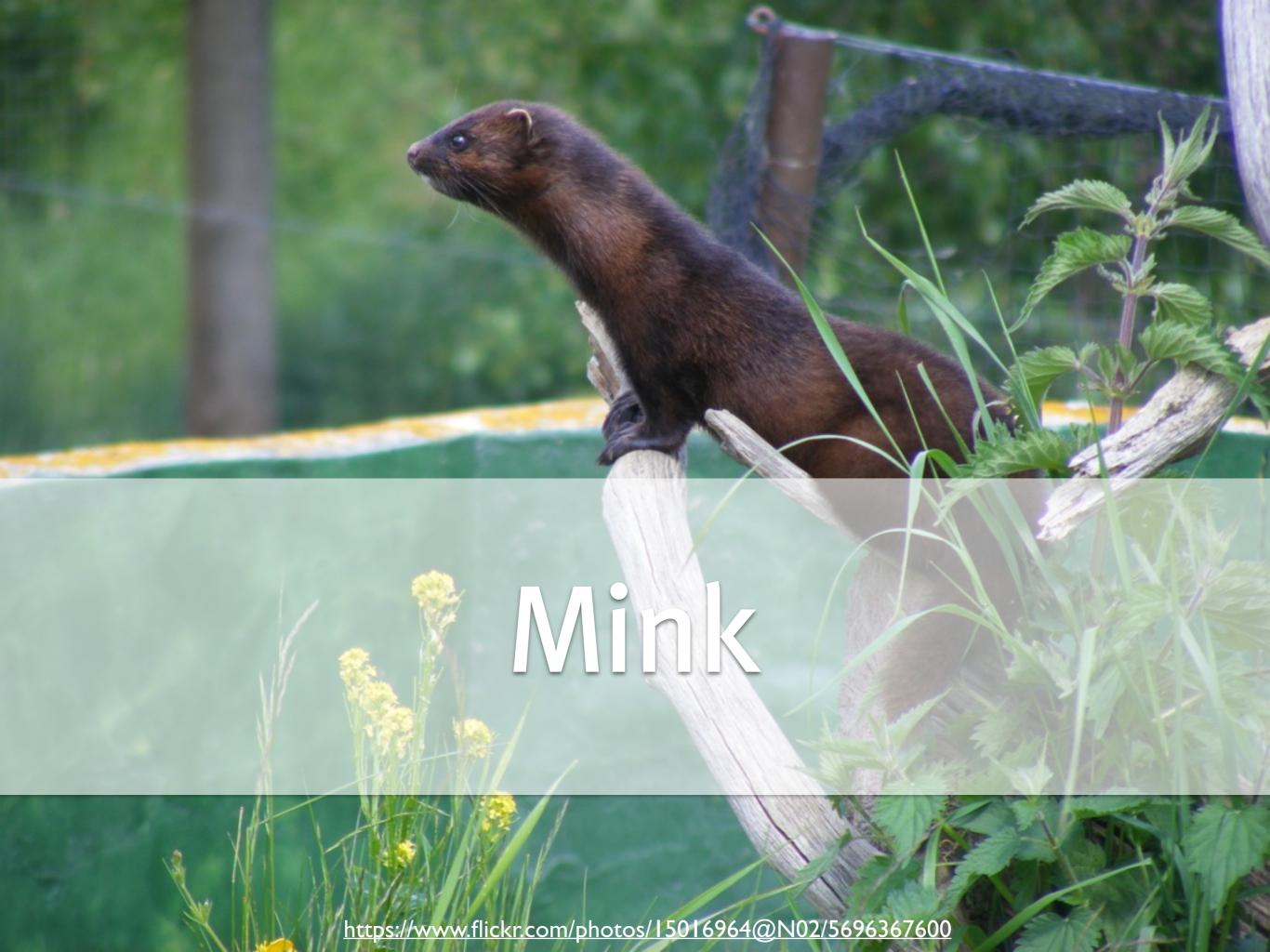

### Mink!

A standalone library to use PHP to command a "browser"

One easy API that can be used to command Selenium, Goutte, PhantomJS, etc

# A sample of Mink

```
use Behat\Mink\Driver\GoutteDriver; use Behat\Mink\Session;
```

```
// change *only* this line to run
// in Selenium, etc
$driver = new GoutteDriver();
$session = new Session($driver);
```

```
// visit a page
$session->visit('http://behat.org');
echo 'Status: '.$session->getStatusCode();
echo 'URL : '.$session->getCurrentUrl();
```

```
$page = $session->getPage();
// drill down into the page
$ele = $page->find('css', 'li:nth-child(4) a');
echo 'Link text is: '.\sele->getText();
echo 'href is: '.$ele->getAttribute('href');
// click the link
// (you can also fill out forms)
$ele->click();
```

#### Mink inside FeatureContext

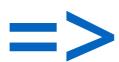

## Dangerous Combo for Functional Testing

#### Integration

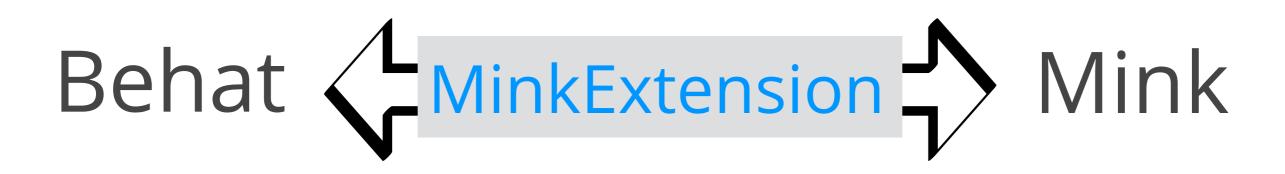

An "Extension" is like a Behat plugin

 The MinkExtension makes using Mink inside Behat a matter of configuration

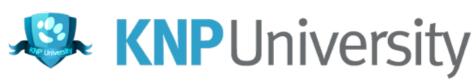

#### Install Mink & MinkExtension

Update composer.json to include:

- > Mink
- > MinkExtension
- > Goutte and Selenium2 Drivers for Mink

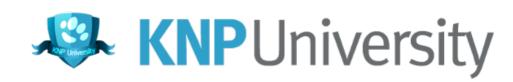

composer require --dev \
behat/mink-extension \
behat/mink-goutte-driver \
behat/mink-selenium2-driver

```
"require-dev": {
    "behat/behat": "^3.1",
    "behat/mink-extension": "^2.2",
    "behat/mink-goutte-driver": "^1.2",
    "behat/mink-selenium2-driver": "^1.3"
}
```

http://bit.ly/behat-mink-composer

#### Goal:

## To easily use Mink inside FeatureContext

#### Bootstrap MinkExtension

```
# behat.yml
default:
  extensions:
    Behat\MinkExtension:
      goutte: ~
      selenium2: ~
        # The base URL you're testing
        base_url: http://en.wikipedia.org/
```

#### Extend MinkContext

```
use Behat\MinkExtension\Context\RawMinkContext;

/**
 * Behat context class.
 */
class FeatureContext extends RawMinkContext
```

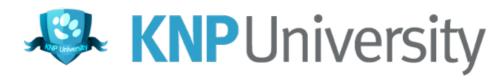

#### Access to a Mink Session

```
class FeatureContext extends RawMinkContext
    public function doSomething()
        $session = $this->getSession();
        $session->visit('http://behat.org');
```

Our custom definitions can now command a browser!

#### More! Add MinkContext

```
# behat.yml
default:
  extensions:
  suites:
    default:
      contexts:
       - FeatureContext
       Behat\MinkExtension\Context
\MinkContext
```

Behat now parses definitions from \*our\* class \*and\* this MinkContext class

## We inherit a pile of great definitions

Before adding MinkContext:

```
~/Sites/behat$ php vendor/bin/behat -dl
default     Given I have a file named :file
default     When I run :command
default     Then I should see :string in the output
~/Sites/behat$
```

the -dl option prints all current definitions

#### After adding MinkContext:

```
~/Sites/behat$ php vendor/bin/behat -dl
          Given I have a file named :file
default
           When I run :command
default
           Then I should see :string in the output
          Given /^(?: | | ) am on (?: | the ) homepage $/
default
default
           When /^(?:|| )go to (?:|the )howepage$/
default
          Given /^(?: | 1 )am on "(?P<page>[^"]+)"$/
           When /^(?: | 1 )go to "(?P<page>[^"]+)"$/
default
           When /^(?: | | ) reload the page$/
default
default
           When /^(?: | | ) move backward one page$/
default
           When /^(?: | | )move forward one page$/
           When /^(?:|| )press "(?P<button>(?:[^"]|\\")*)"$/
default
           When /^(?: | 1 ) follow "(?P<Link>(?:[^"] \\")*)"$/
default
           When /^(?:|| )fill in "(?P<field>(?:[^"]|\\")*)" with "(?P<value>(?:[^"]|\\")*)"$/
default
           When /^(?: | 1 )fill in "(?P<field>(?:[^"]|\\")*)" with:$/
default
           When /^(?: | | )fill in "(?P<value>(?:[^"]|\\")*)" for "(?P<field>(?:[^"]|\\")*)"$/
default
           When /^(?: | | ) fill in the following: $/
default
           When /^(?: | 1 )select "(?P<option>(?:[^"]|\\")*)" from "(?P<select>(?:[^"]|\\")*)"$/
default
           When /^(?: || )additionally select "(?P<option>(?:[^"]|\\")*)" from "(?P<select>(?:[^"]|\\")*)"$/
default
           When /^(?:|| )check "(?P<option>(?:[^"]|\\")*)"$/
default
           When /^(?: | 1 )uncheck "(?P<option>(?:[^"]|\\")*)"$/
default
           When /^(?:|| )attach the file "(?P<path>[^"]*)" to "(?P<field>(?:[^"]|\\")*)"$/
default
           Then /^(?: | 1 )should be on "(?P<page>[^"]+)"$/
default
default
           Then /^(?:|| ) should be on (?:|the )homepage$/
default
           Then /^the (?i)url(?-i) should match (?P<pattern>"(?:[^"]|\\")*")$/
           Then /^the response status code should be (?P<code>\d+)$/
default
default
           Then /^the response status code should not be (?P<code>\d+)$/
default
           Then /^(?:|| )should see "(?P<text>(?:[^"]|\\")*)"$/
           Then /^(?: | 1 )should not see "(?P<text>(?:[^"]|\\")*)"$/
default
           Then /^(?: | 1 )should see text matching (?P<pattern>"(?:[^"]|\\")*")$/
default
           Then /^(?:|| ) should not see text matching (?P<pattern>"(?:[^"]|\\")*")$/
default
           Then /^the response should contain "(?P<text>(?:[^"]|\\")*)"$/
default
default
           Then /^the response should not contain "(?P<text>(?:[^"]|\\")*)"$/
           Then /^(?:|| )should see "(?P<text>(?:[^"]|\\")*)" in the "(?P<element>[^"]*)" element$/
default
           Then /^(?:|| ) should not see "(?P<text>(?:[^"]|\\")*)" in the "(?P<element>[^"]*)" element$/
default
           Then /^the "(?P<element>[^"]*)" element should contain "(?P<value>(?:[^"]]\\")*)"$/
default
           Then /^the "(?P<element>[^"]*)" element should not contain "(?P<value>(?:[^"]|\\")*)"$/
default
           Then /^(?: | | )should see an? "(?P<element>[^"]*)" element$/
default
           Then /^(?:|| ) should not see an? "(?P<element>[^"]*)" element$/
default
           Then /^the "(?P<field>(?:[^"]|\\")*)" field should contain "(?P<value>(?:[^"]|\\")*)"$/
default
           Then /^the "(?P<field>(?:[^"]|\\")*)" field should not contain "(?P<value>(?:[^"]|\\")*)"$/
default
           Then /^the "(?P<checkbox>(?:[^"]|\\")*)" checkbox should be checked$/
default
           Then /^the checkbox "(?P<checkbox>(?:[^"]|\\")*)" (?:is|should be) checked$/
default
           Then /^the "(?P<checkbox>(?:[^"]|\\")*)" checkbox should not be checked$/
default
           Then /^the checkbox "(?P<checkbox>(?:[^"]|\\")*)" should (?:be unchecked|not be checked)$/
default
           Then /^the checkbox "(?P<checkbox>(?:[^"]|\\")*)" is (?:unchecked|not checked)$/
default
           Then /^(?: | 1 ) should see (?P<num>\d+) "(?P<element>[^"]*)" elements?$/
default
           Then /^print current URL$/
default
           Then /^print last response$/
default
default
           Then /^show last response$/
```

"/Citas/babate

#### In other words:

We can write some tests for our app without writing any PHP code

## Suppose we're testing Wikipedia.org

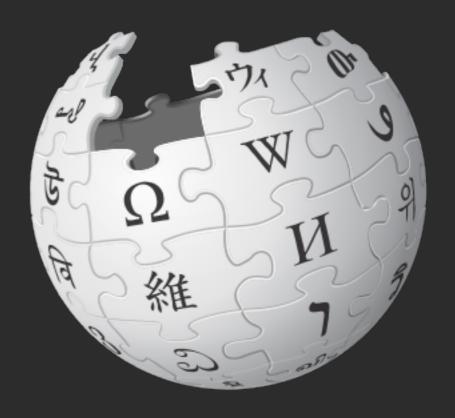

```
# features/wikipedia.feature
Feature: Search
  In order to see a word definition
  As a website user
  I need to be able to search for a word
  Scenario: Searching for a page that does exist
    Given I am on "/wiki/Main_Page"
    When I fill in "search" with "Behavior Driven Development"
    And I press "searchButton"
    Then I should see "agile software development"
```

### These 4 definitions all come packaged with MinkContext

#### Celebration!

```
~/Sites/behat$ php vendor/bin/behat features/wikipedia.feature
Feature: Search
 In order to see a word definition
 As a website user
 I need to be able to search for a word
 Scenario: Searching for a page that does exist
    Given I am on "/wiki/Main_Page"
   When I fill in "search" with "Behavior Driven Development"
   And I press "searchButton"
   Then I should see "agile software development"
```

```
1 scenario (1 passed)
4 steps (4 passed)
0m0.59s (15.18Mb)
~/Sites/behat$
```

#### Behat in your application

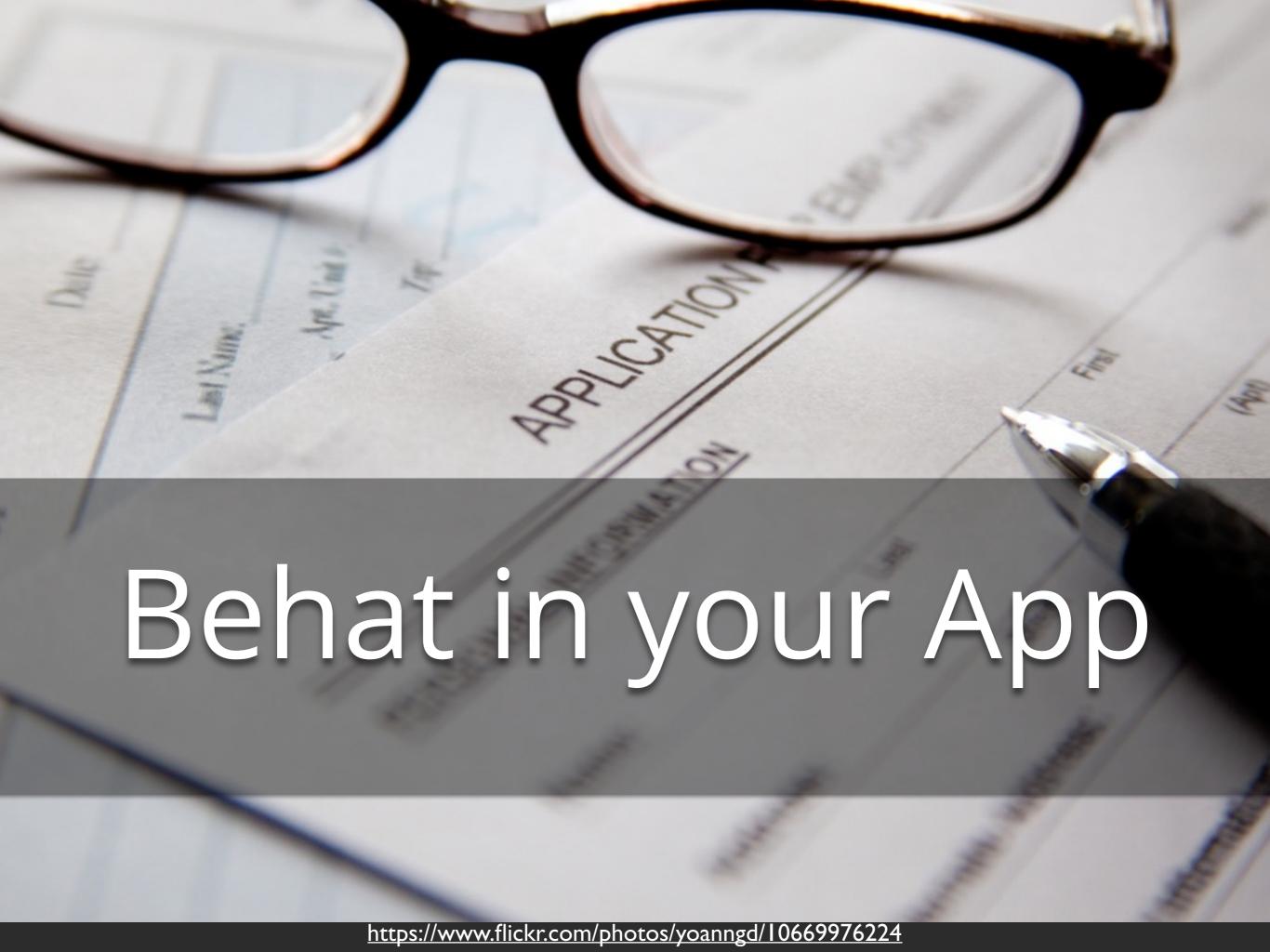

#### Getting "under the hood"

► Black-box testing: the site lives out on the web

- Because of this, we can't:
  - a) access/clear/prepare the database
  - b) use any code in our application

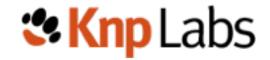

## When testing: you should guarantee the starting condition of your environment

# How can we add nodes, add users, and configure permissions from inside Behat?

#### Behat & Drupal

- Install Behat & Mink
- ??? Gain access to Drupal functionality from inside FeatureContext
- RReate!nodes, users, etc so that you're testing against a predictable dataset

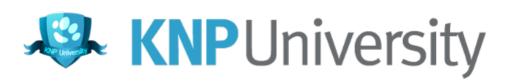

#### Fortunately...

... there's a library made by the Drupal community ...

#### ... which I did not help with ...

#### DrupalExtension!

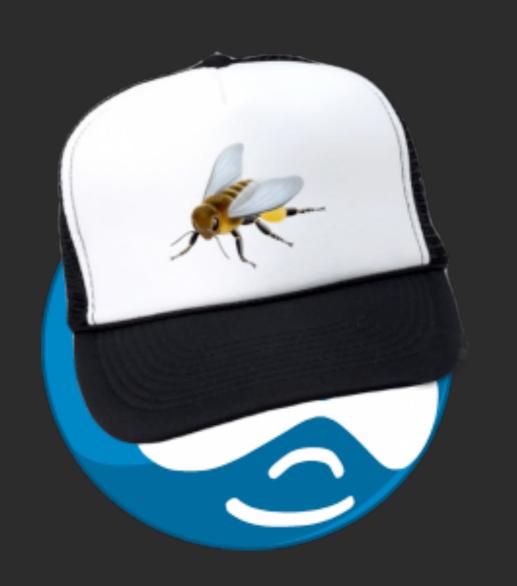

jhedstrom

A plugin (extension) for Behat and Drupal

http://bit.ly/drupal-extension

#### DrupalExtension

- 1) Even more built-in sentences/definitions
- 2) Build nodes, add users, manage permissions inside Behat
- 3) Operating within Regions
- 4) Hooks to load more sentences/definitions from contrib modules

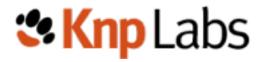

```
# features/node_manage.feature
Background:
 Given I am logged in as a user with the "administrator" role
Scenario: Edit Node
 Given I am viewing a "page" with the title "Cool beans!"
  When I click "Edit" in the "Body" region
  And I fill in the following:
      Body | Ipsumm |
  And I press "Save"
  Then I should see "Ipsumm" in the "Body" region
```

#### Creates a user and adds a role to it

# features/node\_man

Background:

Given I am logged in as a user with the "administrator" role

```
Scenario: Edit Node
Given I am viewing a "page" with the title "Cool beans!"
When I click "Edit" in the "Body" region
And I fill in the following:
| Body | Ipsumm |
And I press "Save"
Then I should see "Ipsumm" in the "Body" region
```

```
# features/node_manage.feature
Background:
                  Creates a "page" node
 Given I am logged i
                                         strator" role
                     in the database
Scenario: Edit Noue
 Given I am viewing a "page" with the title "Cool beans!"
  When I click "Edit" in the "Body" region
  And I fill in the following:
      Body | Ipsumm |
  And I press "Save"
  Then I should see "Ipsumm" in the "Body" region
```

```
# features/node_manage.feature
Background:
```

Given I am logged in as a user with the "administrator" role

#### Scenario: Edit Node

Then I should see "Ipsumm" in the "Body" region

#### And it's alive!

~/Sites/drupal\$ ./bin/behat

6 steps (6 passed)

~/Sites/drupal\$

0m1.57s

```
Feature: Node Management
  Background:
    Given I am logged in as a user with the "administrator" role
 Scenario: Edit Node
    Given I am viewing a "page" node with the title "Cool beans!"
    When I click "Edit" in the "Content" region
    And I fill in the following:
     | Body | Ipsummm |
    And I press "Save"
    Then I should see "Ipsummm" in the "Content" region
1 scenario (1 passed)
```

## The 3 Modes of the DrupalExtension

- 1) blackbox: test an external server, no access to the database
- 2) drupal: Bootstraps Drupal's code and calls functions
- 3) drush: Interacts with Drupal via drush

## What if my page/test rely on JavaScript

# Behat/Mink does *not* support testing pages that use JavaScript

jk!

# Add @javascript

```
@javascript
Scenario: Edit Node
 Given I am viewing a "page" with the title "Cool beans!"
  When I click "Edit" in the "Body" region
  And I fill in the following:
    | Body | Ipsumm |
  And I press "Save"
  Then I should see "Ipsumm" in the "Body" region
```

# Add @javascript

```
Yep, that's all you do!
@javascript
Scenario: Edit Node
 Given I am viewing a "page" with the title "Cool beans!"
  When I click "Edit" in the "Body" region
  And I fill in the following:
    l Body | Ipsumm |
  And I press "Save"
  Then I should see "Ipsumm" in the "Body" region
```

## Download and start Selenium

```
$> wget http://selenium-
release.storage.googleapis.com/2.53/selenium-
server-standalone-2.53.0.jar
```

\$> java -jar selenium-server-standalone-2.53.0.jar

## Re-run the tests

```
~/Sites/drupal$ ./bin/behat
Feature: Node Management
  Background:
    Given I am logged in as a user with the "administrator" role
  @javascript
  Scenario: Edit Node
    Given I am viewing a "page" node with the title "Cool beans!"
    When I click "Edit" in the "Content" region
1 scenario (1 passed)
3 steps (3 passed)
0m5.036s
```

# Yes, add only 1 line of code to run a test in Selenium

## Bonus!

Mink directly via PHPUnit?

See BrowserTestBase

\*\*and (the new) JavascriptTestBase

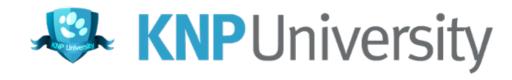

https://www.flickr.com/photos/dtelegraph/5907116936

Ep-i-toque

It's Simple!

## 1) Install Behat

#### Chapters

You're 43% through this course

|  | 0                                                         |      |
|--|-----------------------------------------------------------|------|
|  |                                                           |      |
|  | ◆ From Install to JS Testing                              | 7:27 |
|  | ♥ BDD Features  ⟨/> ⟨/> 2 challenges                      | 5:56 |
|  | Scenarios ⟨⟩ ⟨⟩ 2 challenges                              | 4:24 |
|  |                                                           | 6:08 |
|  |                                                           | 6:49 |
|  | Mink                                                      | 3:27 |
|  | Finding Elements by CSS and Name                          | 6:48 |
|  | Behat Loves Mink (Free Definitions from<br>MinkExtension) | 2:56 |
|  | Scenario Outline                                          | 2:10 |

#### What you'll be learning

Looking for Behat v2.5 of the tutorial? See

https://knpuniversity.com/screencast/behat-v25.

Behat is my absolute favorite library to use. First, it let's me think about the *behavior* of my features first, *before* I start developing. In this tutorial, we'll do that, and it'll change the way you develop. Second, Behat turns that written behavior into functional tests against your application. Does your feature behave correctly? Just run the automated robots to find out!

Along the way, we'll master Mink - the partner library to Behat - and solve all sorts of common problems, like:

- · Running scenarios in a real browser
- Properly waiting or JavaScript events
- · Leveraging Behat hooks
- Multiple contexts
- · Loading Database fixtures and clearing data
- Bootstrapping your application (specifically Symfony)
- Using the authenticated user
- Tagging scenarios
- How to put BDD into practice
- · Keeping the velociraptors in their pen.

Let's do this!

### http://knpuniversity.com/screencast/behat

# 2) Write features for your app!

... and learn more about what you can do with Mink: <a href="http://mink.behat.org/">http://mink.behat.org/</a>

# 3) high-five your teammates

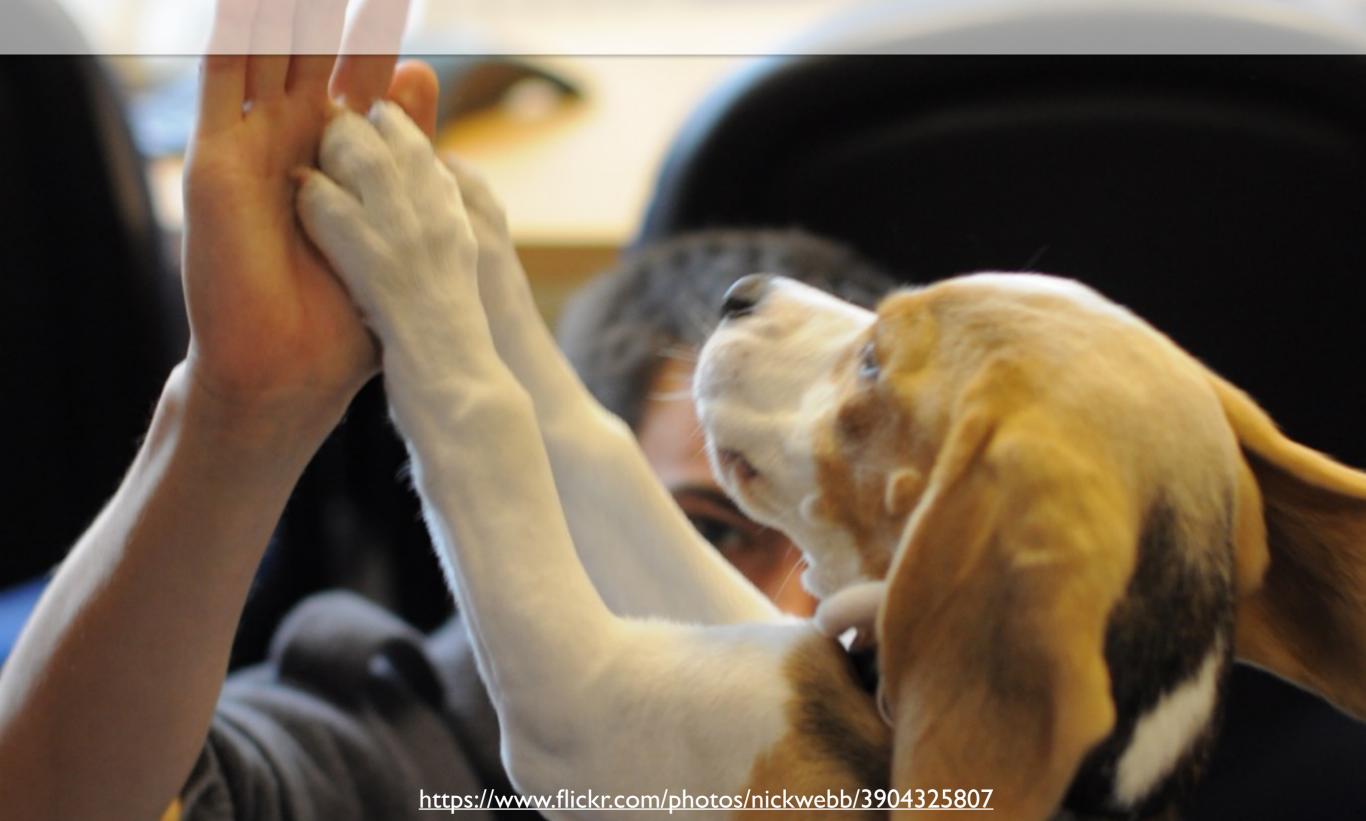

## THANK YOU!

Ryan Weaver @weaverryan

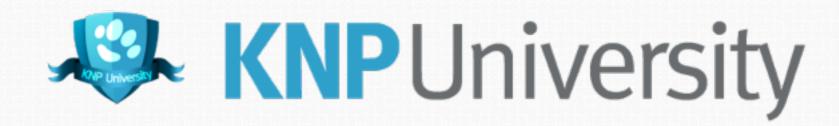

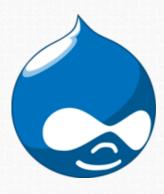